- **Выберите [Phone pairing] (Регистрация** телефона), [Rider HS pairing] (Регистрация микрофонно-телефонной гарнитуры водителя) или [Passenger HS pairing] (Регистрация микрофоннотелефонной гарнитуры пассажира), затем нажмите  $\mathbb Q$  или выключатель  $\overline{\phantom{a}}$   $\overline{\phantom{a}}$   $\overline{\phantom{a}}$ чтобы войти в меню настроек.
- Выберите подключаемое устройство, затем нажмите  $\otimes$  или выключатель  $\boxed{\text{ENT}}$
- После завершения подключения на экране отображается соответствующее сообщение об успешной регистрации. Нажмите  $\mathcal{L}$  или выключатель  $\boxed{\mathsf{ENT}}$
- В верхней части экрана появятся ВЗ (иконка *Bluetooth*®) и (иконка устройства), а иконки доступных функций рядом с названием устройства будут выделены голубым цветом.
	- 8 Состояние аккумулятора устройства отображается только при подключении типа Телефон.

## **Повторное подключение уже зарегистрированного устройства**

## **Автоматически**

При установке зажигания в положение (On) (Вкл) или ACC система автоматически подключает уже зарегистрированные устройства.

**В случае обнаружения нескольких** зарегистрированных устройств система подключает устройство, зарегистрированное последним.

8 После подключения автоматически возобновляется воспроизведение музыкальной композиции, проигрывавшейся последней.

## **Удаление зарегистрированного устройства**

- **Выберите [Bluetooth setting] (Настройка** Bluetooth), затем нажмите  $\mathcal{Q}_n$ или выключатель ЕNT
- **Выберите [Phone pairing] (Регистрация** телефона), [Rider HS pairing] (Регистрация микрофонно-телефонной гарнитуры водителя) или [Passenger HS pairing] (Регистрация микрофоннотелефонной гарнитуры пассажира), затем нажмите  $\otimes$  или выключатель | ENT | чтобы войти в меню настроек.
- Выберите зарегистрированное устройство, затем нажмите  $\otimes$  или выключатель  $|ENT|$
- Выберите [Delete pairing] (Удалить регистрацию), затем нажмите  $\overset{\text{\tiny{(1)}}}{\otimes}$  или выключатель **ENT**

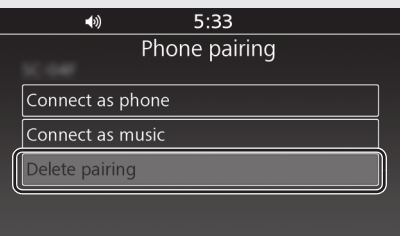

На экран будет выведен запрос на подтверждение выполнения операции. Выберите [YES] (Да), затем нажмите или выключатель **ENT**.

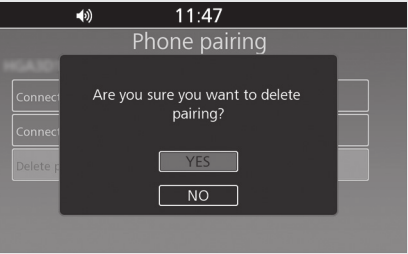

(иконка *Bluetooth*®) исчезнет с экрана.